### ĐẠI HỌC SƯ PHẠM KỸ THUẬT TPHCM KHOA : Công Nghệ Thông Tin BỘ MÔN : **MẠNG MÁY TÍNH**

-----------------------------------------------------

### **ĐÁP ÁN ĐỀ THI MÔN : MẠNG MT NC MÃ MÔN HỌC:** ADNT330580 **Học kỳ**: 2 **Năm học**: 2014 - 2015

Thời gian: 75 phút – Đề thi số 01 có 05 trang *Cho phép xem tài liệu giấy, không dùng internet, điện thoại và máy tính.*

---------------------------------------------------------

**Sinh viên làm trực tiếp trên đề**

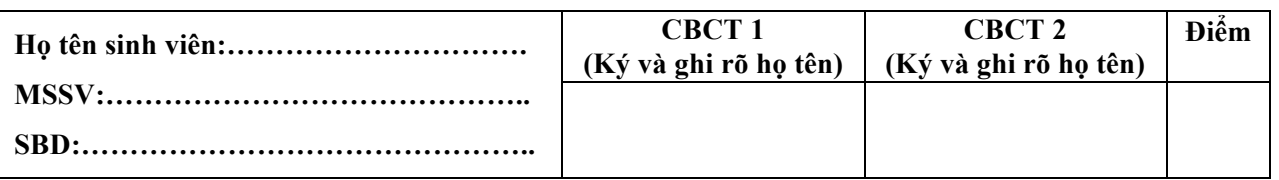

## Phần 1 (3 điểm): Trắc nghiệm (Chon thì gạch chéo, bỏ câu đã thì khoanh tròn, chon lại câu *đã bỏ thì tô đậm câu đó***)**

- 1. (*0.25 điểm*) Một mạng 132.107.4.0/24 được quảng cáo bởi một router hàng xóm từ với giao thức RIP và IGRP. Bạn cũng có thêm một tuyến đường tĩnh cho 132.107.4.0/24. Tuyến đường sẽ được sử dụng để chuyển tiếp lưu lượng truy cập (Chọn 1 câu trả lời)?
	- A. The IGRP route C. The RIP route
	- B. The static route D. Cå ba câu A, B, C
- 2. (0.25 điểm) Các router của ABC đang chạy cả giao thức RIP và IGRP, và cùng một tuyến đường được học bằng cách định tuyến này từ cả hai phương pháp lên router. Tuy nhiên, khi bạn chạy câu lệnh "show ip route" bạn chỉ thấy các tuyến đường IGRP, và không phải là tuyến RIP. Tại sao điều này (Chon 1 câu trả lời)?
	- A. IGRP có thời gian cập nhật nhanh hơn
	- B. IGRP có AD(administrative distance) thấp hơn
	- C. RIP có giá trị đo lường cao hơn các định tuyến khác
	- D. Đường dẫn RIP có một vòng lặp định tuyến
- 3. (*0.25 điểm***):** Ở sơ đồ mạng bên dưới, HostA không thể ping HostB. Giả sử định tuyến đã được cấu hình, lý do nào dưới đây giải quyết cho vấn đề này( Chọn 1 câu trả lời)?

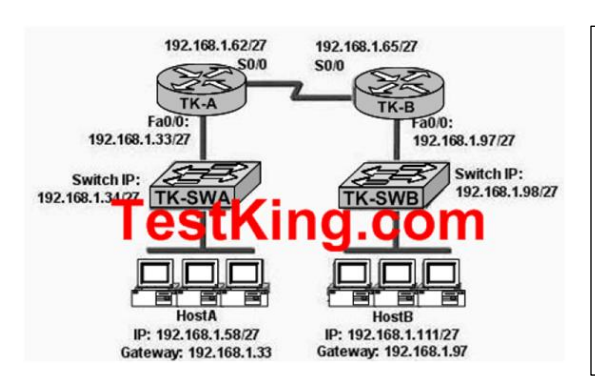

- A. Interfaces Fa0/0 trên RouterB đang sử dụng một địa chỉ quảng bá.
- B. Địa chỉ của Switch A là một địa chỉ mạng con.
- C. Interfaces Serial của các router không cùng địa chỉ mang.
- D. Interface Fa0/0 trên RouterA là một Subnet mà không được sử dụng.
- 4. (*0.25 điểm*) Câu lệnh nào cấu hình định tuyến mặc định cho router (chọn 1 câu trả lời)? A. router(config)#ip route 0.0.0.0 10.1.1.0 10.1.1.1
	- B. router(config)#ip default-route 10.1.1.0
	- C. router(config)#ip default-gateway 10.1.1.0
	- D. router(config)#ip route  $0.0.0.0$  0.0.0.0 10.1.1.1

5. (*0.25 điểm*) Người sử dụng trên các bộ định tuyến Sài Gòn không thể có được quyền truy cập vào các máy chủ mạng nội bộ trên(Intranet Server) giao diện e0 của router Hà Nội. Sau

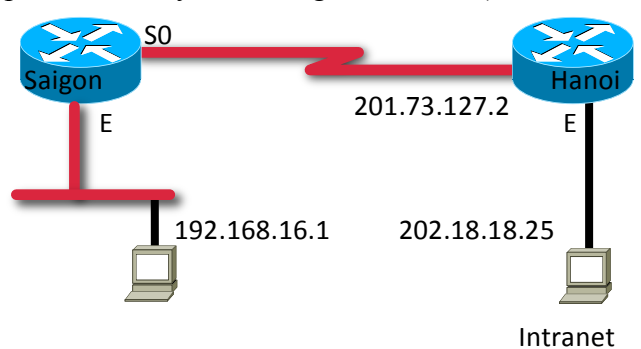

khi kiểm tra, bạn phát hiện ra rằng các bảng định tuyến của router Sài Gòn có mất một mục nhập cho mạng e0 Hà Nội. Dòng lệnh nào dưới đây sẽ cấu hình đúng router Saigon để cho phép người sử dụng truy cập vào mạng máy chủ mạng nội bộ (Chọn 1 câu trả lời)?

- A. Saigon(config)#ip host Hanoi 201.73.127.2
- B. Saigon(config)# ip network 202.18.38.0
- C. Saigon(config)# ip network 202.18.18.0 255.255.255.0
- D. Saigon(config)#ip host Hanoi 201.73.127.2 255.255.255.0
- E. Saigon(config)#ip route 202.18.18.0 255.255.255.0 201.73.127.2
- F. Saigon(config)#ip route 201.73.127.0 255.255.255.0 202.18.18.0
- 6. (*0.25 điểm*) Bảng thông tin tuyến đường EIGRP được tổ chức trong bộ nhớ RAM và duy trì thông qua việc sử dụng các chào hỏi (hello) và cập nhật (update) các gói tin? (Chọn hai)
	- A. Neighbor table
	- B. SPF table
	- C. RTP table
	- D. Topology table
	- E. Query table
	- F. DUAL table
- 7. (*0.25 điểm*) Virtual LAN (VLAN) là một nhóm các thiết bị kết nối mạng trong các cùng\_\_\_\_\_\_\_\_.
	- A Hệ thống tự trị.
	- B. Miền quảng bá
	- C. Miền băng thông
	- D. Miền xung đột
- 8. (*0.25 điểm)* Các chế độ VTP nào sau đây có thể truyền bá thông điệp về thay đổi VLAN (Chọn 1 câu trả lời)?
	- A. Transparent
	- **B.** Server and transparent
	- C. Client
	- D. Server
	- E. Client and server
	- F. Client, server, and transparent
- 9. (*0.25 điểm)* Công ty ABC đã thuê bạn như một nhà tư vấn để thêm một VLAN mới đặt tên là SALES trong Switch. Các cấu hình sau đây là đúng sự thật liên quan đến các VLAN này? (Chọn ba câu trả lời)
	- A. Các VLAN phải được tạo ra
	- B. Các VLAN phải được đặt tên
	- C. Một địa chỉ IP phải được cấu hình cho các SALES VLAN
	- D. Các cổng mong muốn phải được bổ sung vào các VLAN mới
	- E. Các VLAN phải được thêm vào miền STP

10 (0.75 điểm) Người sử dụng trái phép đã sử dụng Telnet để truy cập vào router của công ty ABC. Các quản trị mạng muốn cấu hình và áp dụng một danh sách truy cập để cho phép truy cập Telnet đến router, nhưng chỉ từ máy tính của người quản trị mạng. Viết các lệnh để cấu hình chỉ cho phép các địa chỉ IP 172.16.3.3 có thể Telnet truy cập vào router?

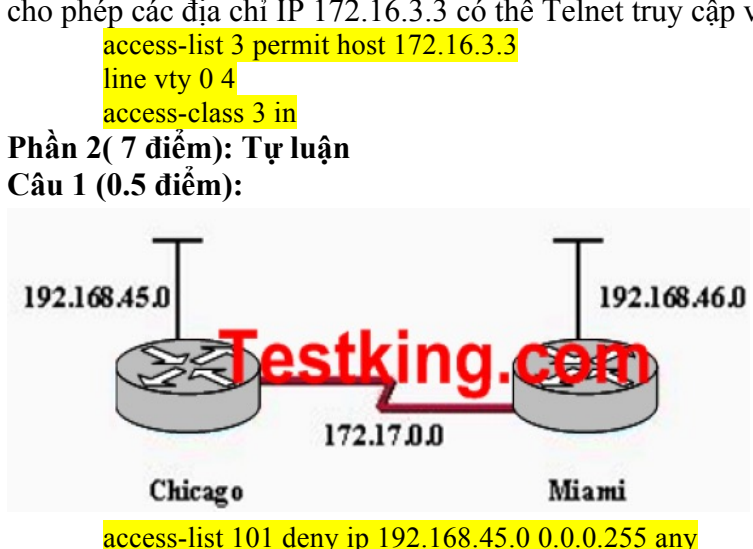

Một quản trị mạng ở Miami đã được hướng dẫn để ngăn chặn tất cả lưu lượng truy cập

có nguồn gốc trên mạng LAN Chicago xâm nhập vào bộ định tuyến Miami. Viết cấu hình thực hiện việc lọc này (01 lệnh)?

**Câu 2 (1 điểm):** Một quản trị mạng muốn thêm một dòng vào một danh sách truy cập mà có thể chặn truy cập Telnet bởi các host trên subnet 192.168.1.128/28 đến Server tại 192.168.1.5. Các lệnh gì cần được ban hành để thực hiện nhiệm vụ này (02 lệnh)? access-list 101 deny tcp 192.168.1.128 0.0.0.15 192.168.1.5 0.0.0.0 eq 23 access-list 101 permit ip any any

**Câu 3 (1 điểm):** 

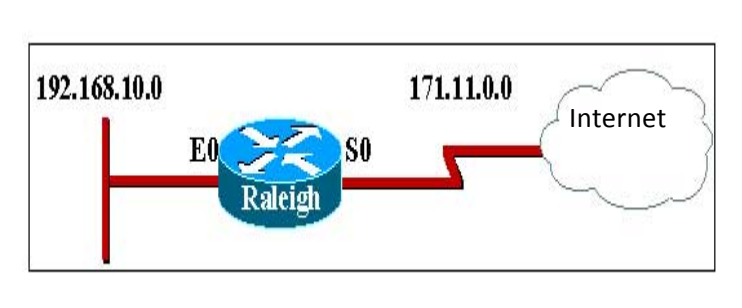

Cấu hình để thực hiện PAT trên router Raleigh?

access-list 10 permit 192.168.10.0 0.0.0.255

ip nat inside source list 10 interface S0 overload

ip nat outside

ip nat inside

# **Câu 4: (1 điểm) (G1.5, G2.3)**

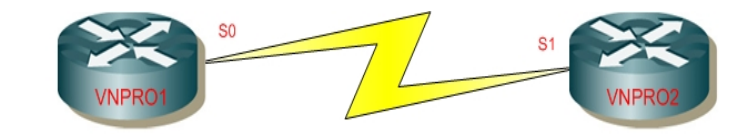

Vnpro1#sh int s0 Serial0 is up, line protocol is down Hardware is HD64570 Internet address is 192.168.3.1/24 MTU 1500 bytes, BW 1433 Kbit Reliability 255/255 Encapsulation HDLC, loopback not set Keepalive set(10sec)

Vnpro2#sh int s1 Serial1 is up, line protocol is down Hardware is HD64570 Internet address is 192.168.3.2/24 MTU 1500 bytes, BW 1433 Kbit Reliability 255/255 Encapsulation PPP, loopback not set Keepalive set(10sec)

Router VNPRO1 và VNPRO2 được kết nối thông qua serial interface, tuy nhiên, không thể giao tiếp. Bạn chắc chắn rằng VNPRO1 có cấu hình chính xác. Bạn có thể xác định các lỗi trên router VNPRO2?

Đóng gói không tương thích giữa VNPRO1 (dùng HDLC) và VNPRO2 (dùng PPP).

Câu 5 (3.5 điểm): Cho sơ đồ mạng sau:

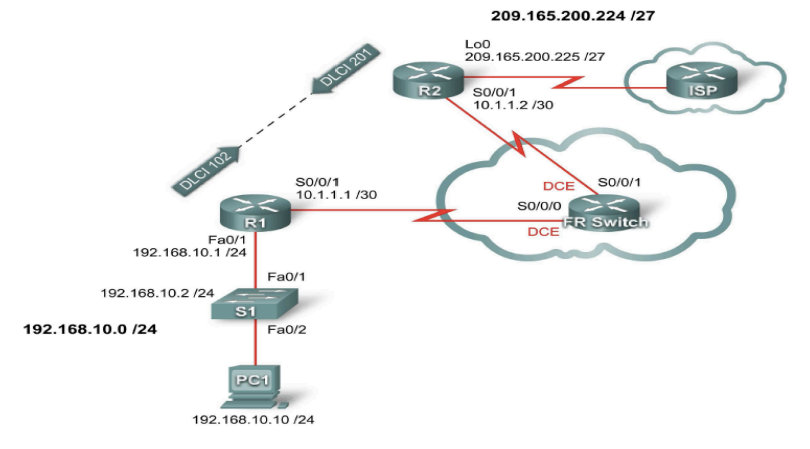

### Bảng địa chỉ:

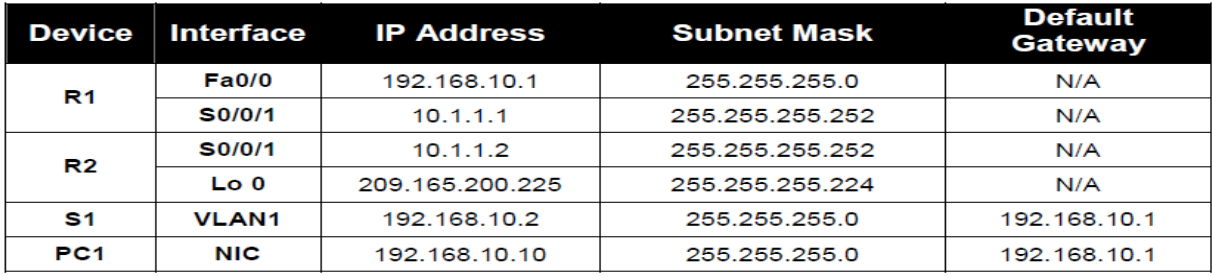

### Yêu cầu:

- 1. (0.5 điểm) Cấu hình IP cho hệ thống theo bảng địa chỉ trên
- 2. (0.5 điểm) Cấu hình Inter-Vlan routing trên R1.
- 3. (0.5 điểm) Cấu hình định tuyến EIGRP trên tất cả Router
- 4. (0.5 điểm) Cấu hình PAT trên Router R2 để cung cấp internet cho hệ thống.
- 5. (1.0 điểm) Cấu hình Frame Relay trên tất cả serial interface.
- 6. (0.5 điểm) Cấu hình bằng tay Frame-relay map cho R1, R2.

### Trả lời:

1. Cấu hình IP cho hệ thống theo bảng địa chỉ trên: chỉ cần cấu hình đúng R1 và R2 là được điểm **Router R1**

R1(config)#interface serial 0/0/1 R1(config-if)#ip address 10.1.1.1 255.255.255.252 R1(config-if)#shutdown

R1(config)#interface fastethernet 0/1 R1(config-if)#ip address 192.168.10.1 255.255.255.0 R1(config-if)#no shutdown **Router R2** R2(config)#interface serial 0/0/1 R2(config-if)#ip address 10.1.1.2 255.255.255.252

R2(config-if)#shutdown

R2(config)#interface loopback 0 R2(config-if)#ip address 209.165.200.225 255.255.255.224 2. Cấu hình Inter-Vlan routing trên R1.

 $R1$ (config)# interface fa0/1.10

 $R1$ (config-if)#encapsulation dot1q 10

R1(config-subif)#ip addres 192.168.10.2 255.255.255.0

3. Cấu hình đinh tuyến EIGRP trên tất cả Router

 $R1$ (config)#router eigrp 1

 $R1$ (config-router)#network  $10.0.0.0$ 

 $R1$ (config-router)#network 192.168.10.0

 $R1$ (config-router)#no auto-summary

 $R2$ (config)#router eigrp 1

 $R2$ (config-router)#network 10.0.0.0

 $R2$ (config-router)#network 209.165.200.0

 $R2$ (config-router)#no auto-summary

4. Cấu hình PAT trên Router R2 để cung cấp internet cho hệ thống.

R2(config)#access-list 10 permit 192.168.10.0 0.0.0.255

R2(config)#access-list 10 permit 10.1.1.0 0.0.0.3

R2(config)#ip nat inside source list 10 interface Lo 0 overload

 $R2$ (config)# interface serial  $0/0/1$ 

 $R2$ (config-if)#ip nat inside

 $R2$ (config)# interface loopback 0

R2(config-if)#ip nat outside

5. Cấu hình Frame Relay trên tất cả serial interface. a. Cấu hình Frame Relay cho FR-Switch

**FR-Switch(config)#frame-relay switching** 

FR-Switch(config)#interface serial 0/0/0

FR-Switch(config)#clock rate 64000

FR-Switch(config-if)#encapsulation frame-relay

FR-Switch(config-if)#**frame-relay intf-type dce** 

FR-Switch(config-if)#**frame-relay route 102 interface serial 0/0/1 201** 

FR-Switch(config-if)#**no shutdown** 

FR-Switch(config-if)#**interface serial 0/0/1**

FR-Switch(config)#**clock rate 64000**

FR-Switch(config-if)#**encapsulation frame-relay** 

FR-Switch(config-if)#**frame-relay intf-type dce** 

FR-Switch(config-if)#**frame-relay route 201 interface serial 0/0/0 102** 

FR-Switch(config-if)#**no shutdown**

**b. Cấu hình Frame Relay cho R1**

R1(config)#**interface serial 0/0/1** 

R1(config-if)#**encapsulation frame-relay** 

R1(config-if)#**no frame-relay inverse-arp**

**c: Cấu hình Frame Relay cho R2.** 

R2(config)#**interface serial 0/0/1** 

R2(config-if)#**encapsulation frame-relay** 

R2(config-if)#**no frame-relay inverse-arp**

6. Cấu hình bằng tay Frame-relay map cho R1, R2. R1(config-if)#**frame-relay map ip 10.1.1.2 102 broadcast**

R1(config-if)#**no shutdown**

R2(config-if)#**frame-relay map ip 10.1.1.1 201 broadcast** R2(config-if)#**no shutdown**